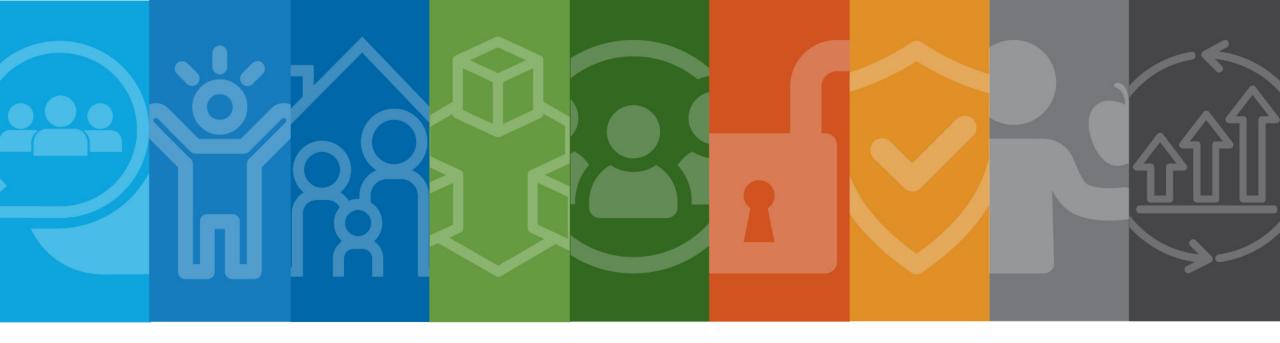

### FAQ

### My budget was returned. How do I know what needs to be corrected?

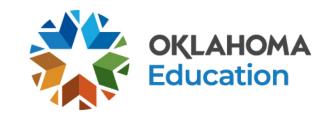

# Finding Reviewer Comments in the Grants Management System (GMS)

- When your budget or claim is returned, you will receive an email from the Grants Management System (GMS).
- You will log into GMS to find the comments from the reviewer regarding changes or additional information that may be needed.
- Most often, if you cannot see the comments on a returned budget or claim, it is because your computer is set to **block** pop-up windows.
- The following slides will walk you through finding the reviewer comments in the GMS and provide tips on how to turn off your pop-up blocker, if you need assistance.

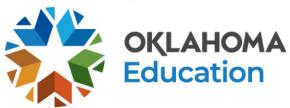

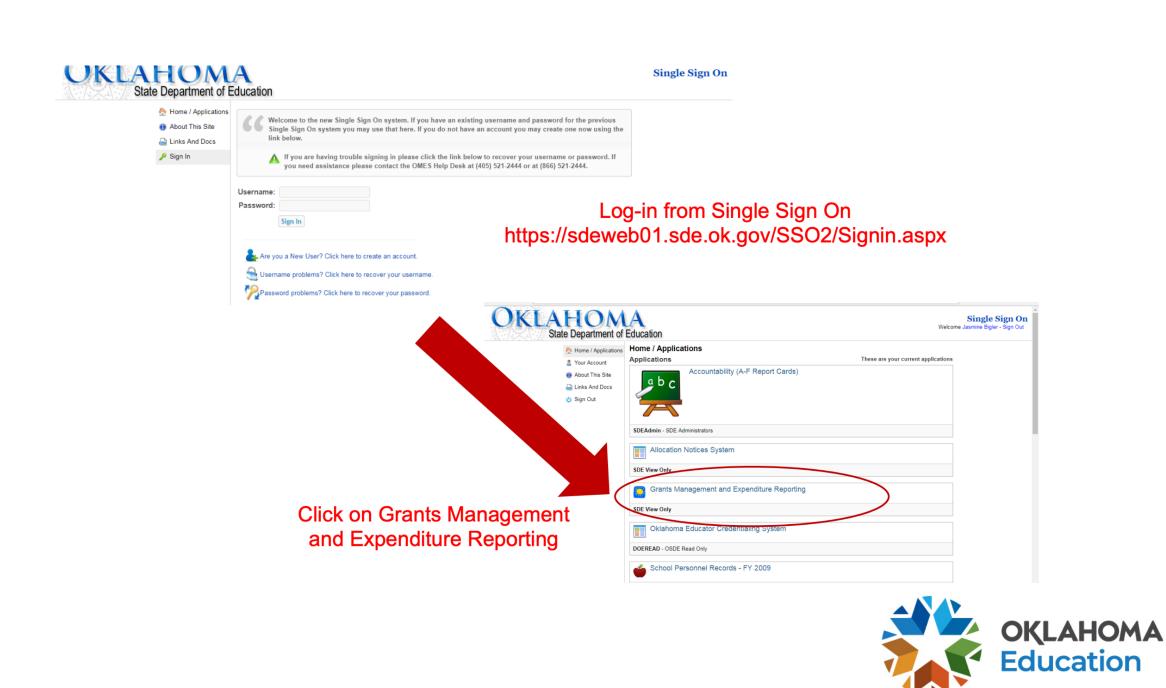

#### OKLAHOMA State Department of Education

#### Menu List

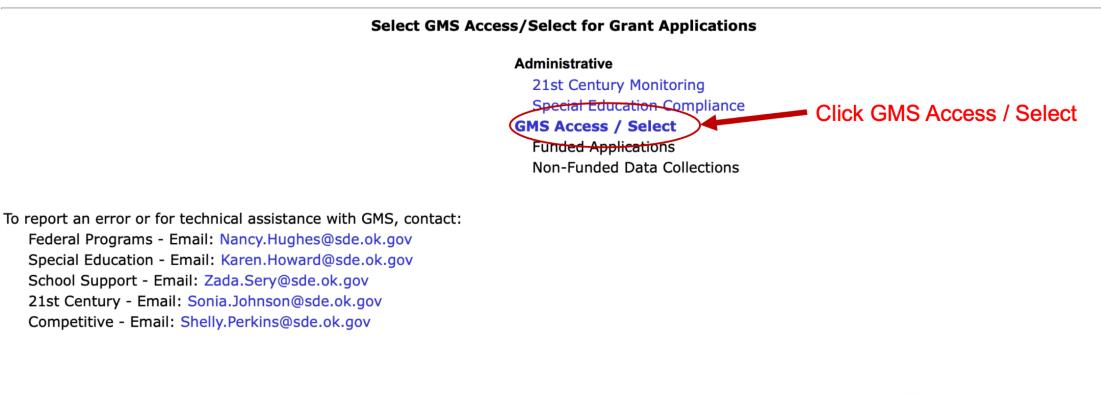

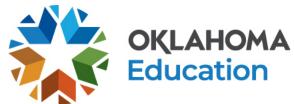

Sign Out

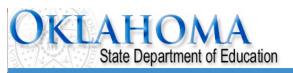

|          |                                               |                                   |                                                 |           |            | To find the reviewers     | ו to Organization Select<br>to Menu List / Sign Out |
|----------|-----------------------------------------------|-----------------------------------|-------------------------------------------------|-----------|------------|---------------------------|-----------------------------------------------------|
| GMS Ad   | ccess Select                                  |                                   | notes, select the                               |           |            |                           |                                                     |
|          | Select Fiscal Year: 2022 V                    |                                   | <b>Review</b> button of the project budget that |           |            |                           |                                                     |
| Creat    |                                               |                                   |                                                 |           |            | has been returned.        |                                                     |
| Consolic | dated Plan                                    |                                   |                                                 |           |            |                           |                                                     |
| Th       | ere currently aren't any Consolidated Plan ap | plications created.               |                                                 |           |            |                           |                                                     |
| Expande  | ed Learning                                   |                                   |                                                 |           |            |                           |                                                     |
|          | Application Name                              | Revision                          | Status                                          | Date      |            | Actions                   |                                                     |
| •        | 21st Century Competitive                      |                                   |                                                 |           |            |                           |                                                     |
|          | 21st CCLC FPO 553                             | Original Application $\checkmark$ | Not Submitted                                   |           | Open       | Review ayments            | CC Override                                         |
|          | 21st CCLC FPO 554                             | Amendment 2                       | Final Approved                                  | 3/24/2022 | Open       | Review Payments           |                                                     |
|          | ESSER Afterschool and Summer Learning         | Amendment 1                       | Final Approved                                  | 3/15/2022 | Open Amend | Review Payments Delete Ap | plicat CC Override                                  |
| IDEA     |                                               |                                   |                                                 |           |            |                           |                                                     |

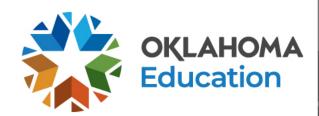

| Applicant:                                                         |      | epartment of Education                                    |               |                                                                                                    |                                      |                                                                                                    |  |
|--------------------------------------------------------------------|------|-----------------------------------------------------------|---------------|----------------------------------------------------------------------------------------------------|--------------------------------------|----------------------------------------------------------------------------------------------------|--|
| Application:<br>Cycle:<br>Application Due Date:                    |      | 2021-2022 21st Centu<br>Original Application<br>8/20/2021 |               | Select the radio button next<br>to the Application Reviewer<br>that has Rejected the<br>budget. Then click the | Project Period: 7/1/2021 - 6/30/2022 | Printer-Friend<br>Click to Return to GMS Access/Select Pa<br>Click to Return to Organization Sele<br>Click to Return to Menu List / Sign O |  |
| Review Summary<br>Latest submission to OSDF occurred on: 8/10/2021 |      |                                                           |               | Review Checklist.                                                                                              |                                      |                                                                                                    |  |
| Round 1                                                            |      |                                                           |               |                                                                                                    |                                      |                                                                                                    |  |
| Select                                                             | Stop | Group                                                     |               | Staff                                                                                                    | Status                               | Status Date                                                                                                    |  |
|                                                                    | 2    | District Superintendent                                   |               |                                                                                                    | Submitted                            | 8/10/2021                                                                                                    |  |
|                                                                    | 3    | Application Reviewer                                      | Tracie Raibou | Irn                                                                                                    | Rejected                             | 8/17/2021                                                                                                    |  |

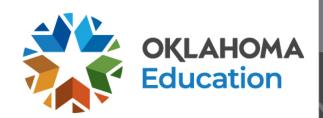

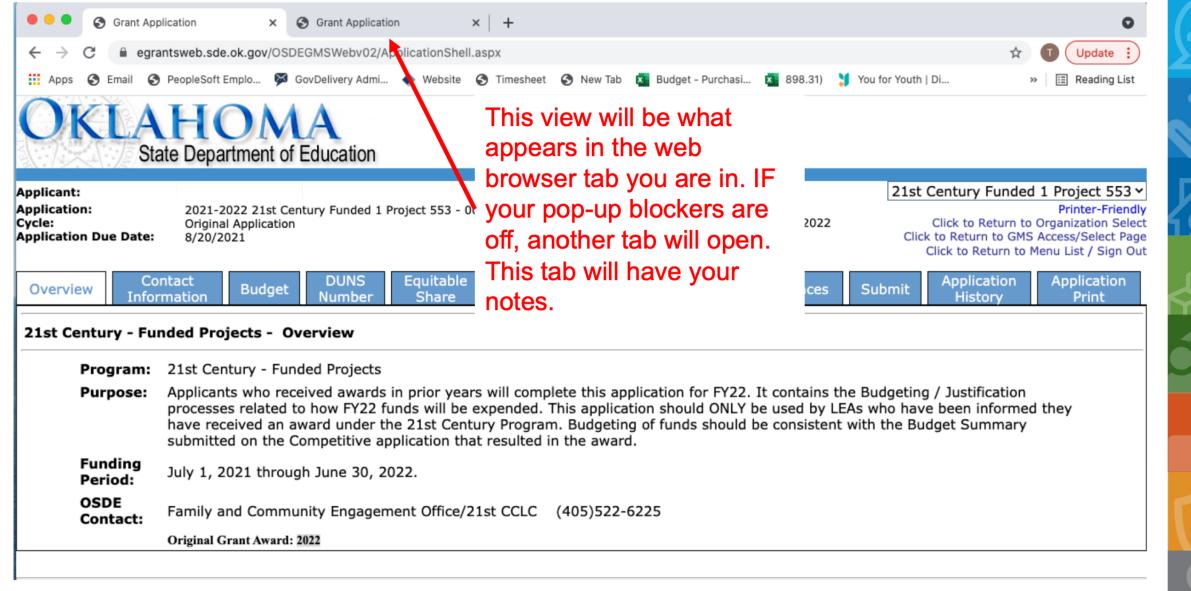

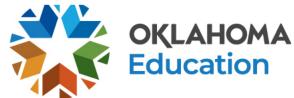

## **Turn Off Pop-Up Blockers**

For instructions on how to turn off your pop-up blocker, click on the browser you are using below:

- <u>Google</u>
- <u>Google Chrome</u>
- Internet Explorer
- <u>Firefox</u>
- Safari and Firefox on a Mac

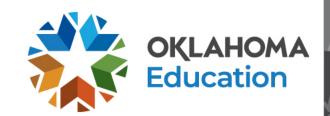

## **Contact Information**

Family and Community Engagement Oklahoma State Department of Education 2500 N. Lincoln Blvd., Rm 414 Oklahoma City, OK 73105 (405) 522-6225

https://sde.ok.gov/expanded-learning

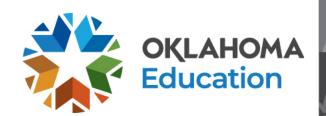